# **Использование триггеров для создания интерактивных презентаций**

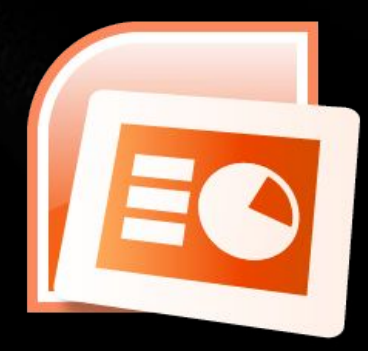

**Триггеры** – объекты, при щелчке по которым запускается анимация **другого объекта**.

# 1 способ

- Выделите объект, который будет появляться;
- Добавьте **анимацию**;
- Выберите в меню **Триггер по щелчку**,

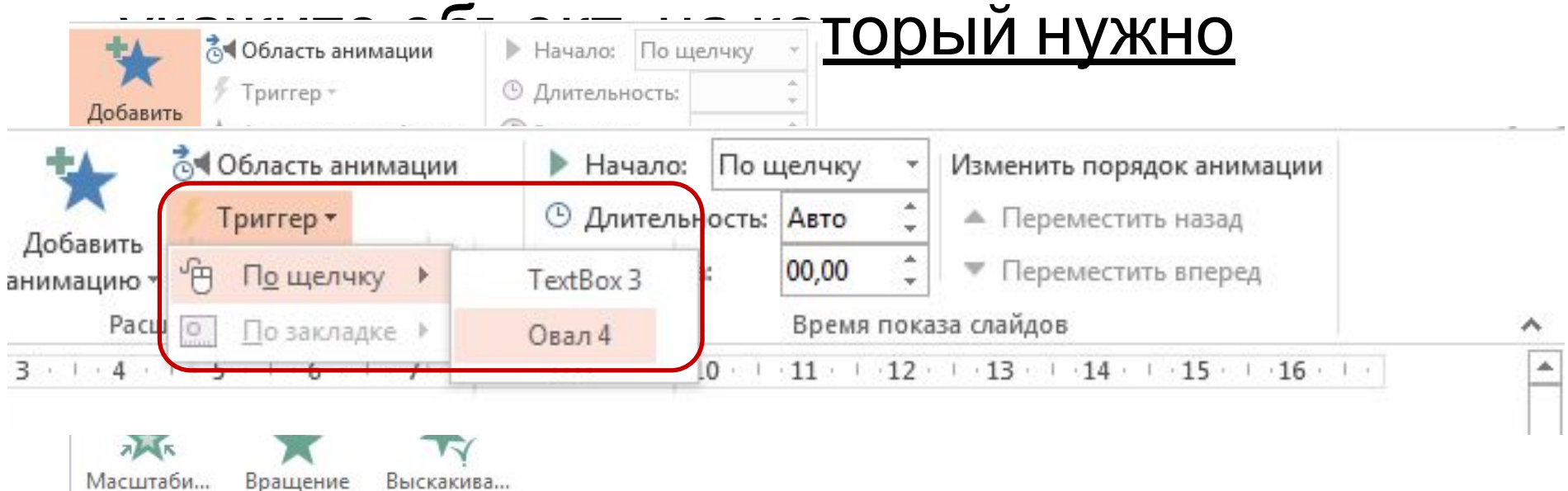

# **2 способ (в MS Office 2007)**

- Выделите объект, который будет появляться;
- Добавьте **анимацию**;
- Область анимации **ПКМ Параметры эффектов** – **Время** – **Переключатели** – Начать выполнение при щелчке – укажите

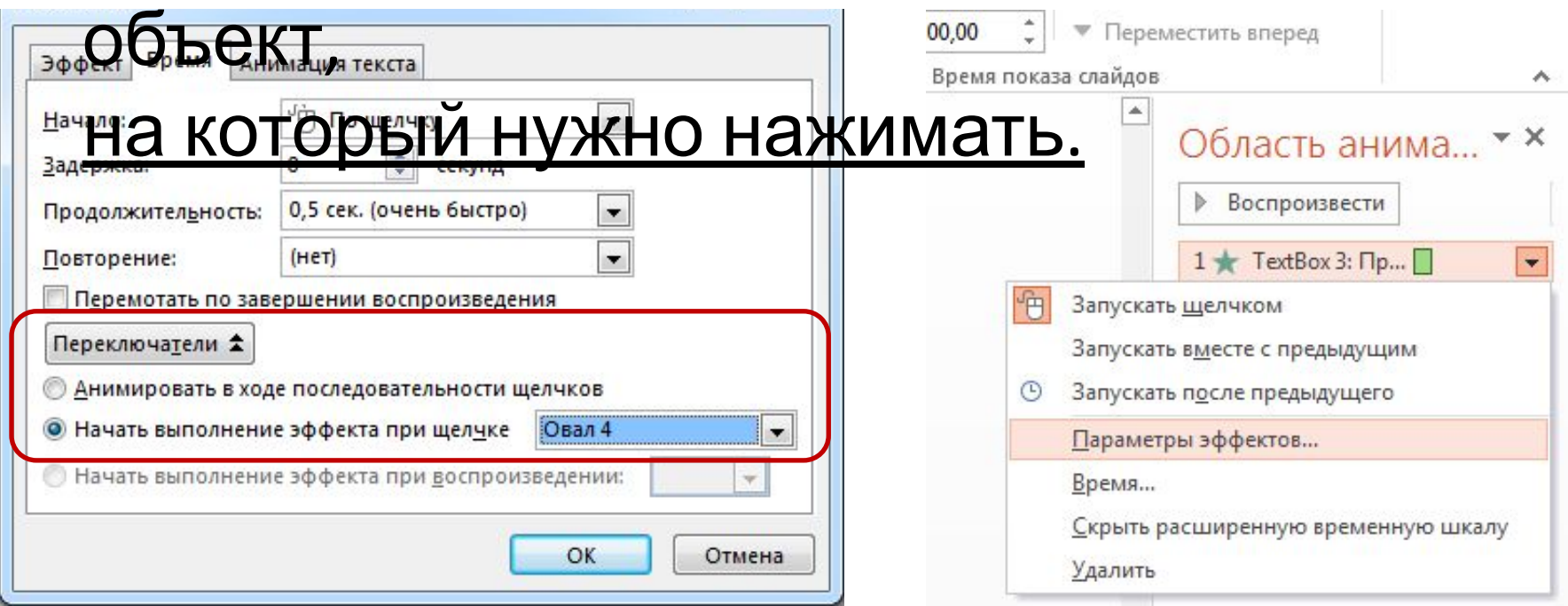

# Пример: создание кроссвордов

- Разместить пустые клетки, (в виде таблицы или сгруппированных квадратов);
- Вопрос 1: ... - Нарисовать кнопку для вопроса (при нажатии на эту кнопку будет появляться текст вопроса);
- Написать вопрос;
- Настроить анимацию (выбрать эффект)
- Триггер по щелчку на Овал1

Аналогично создается кнопка для появления ответа:

- Нарисовать кнопку:
- Написать ответ и разместить над клетками:
- Настроить анимацию (выбрать эффект)
- Триггер по щелчку на Фигура2

K O T

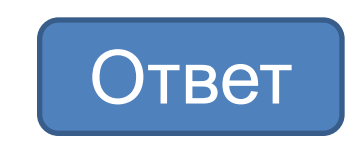

#### После появления ответа вопрос должен исчезнуть:

-Выберите рамку с вопросом

# **-Добавить эффект – Выход…**

# -далее аналогично триггеру для появления

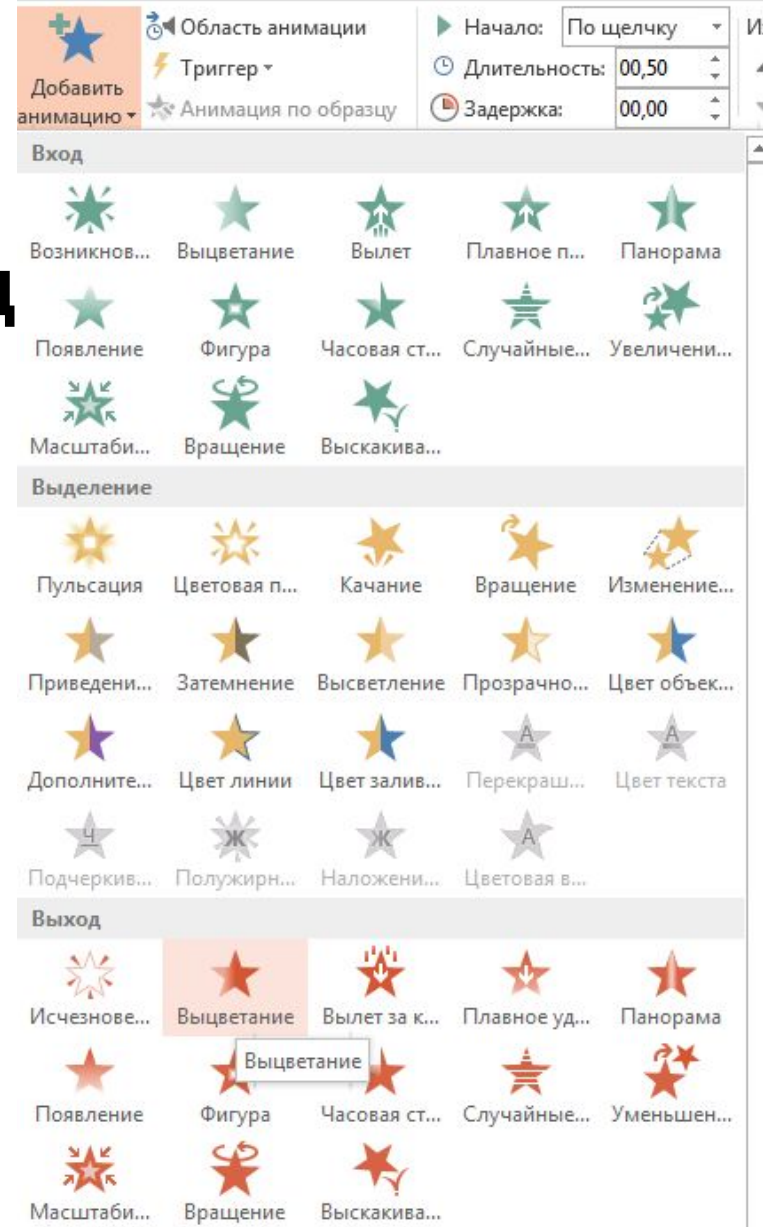

### Проверка:

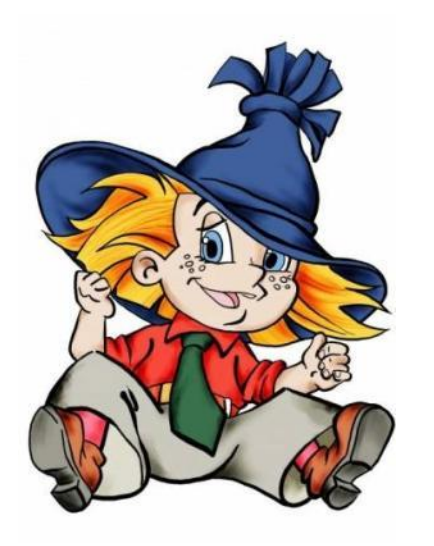

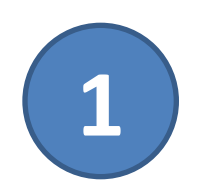

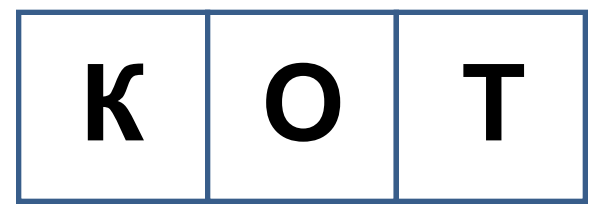

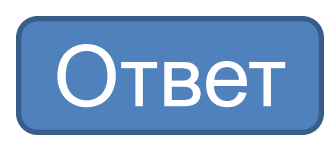

Что за зверь со мной играет? Не мычит, не ржёт, не лает, Нападает на клубки, Прячет в лапах коготки.

## **Примеры триггеров**

## Нажмите на карту

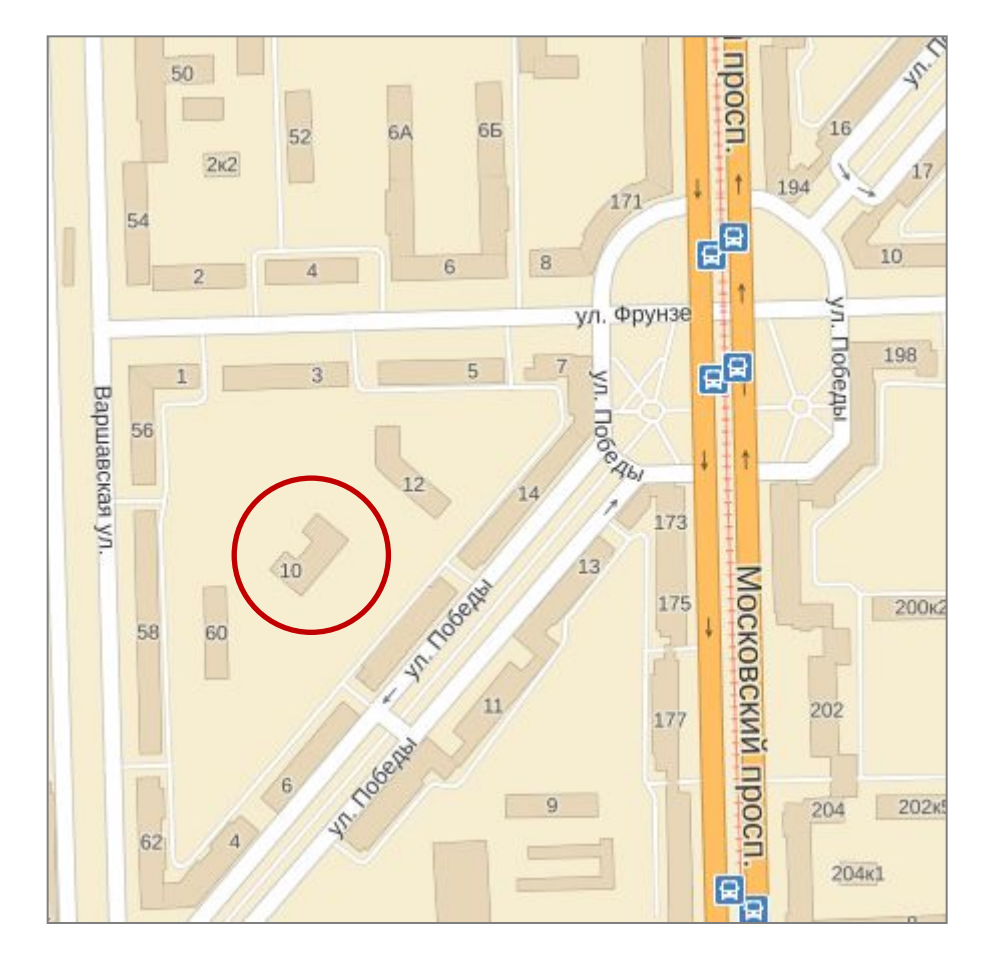

**Школа № 594** Санкт-Петербург, ул. Победы, д. 10 Тел. (812) 371-00-58

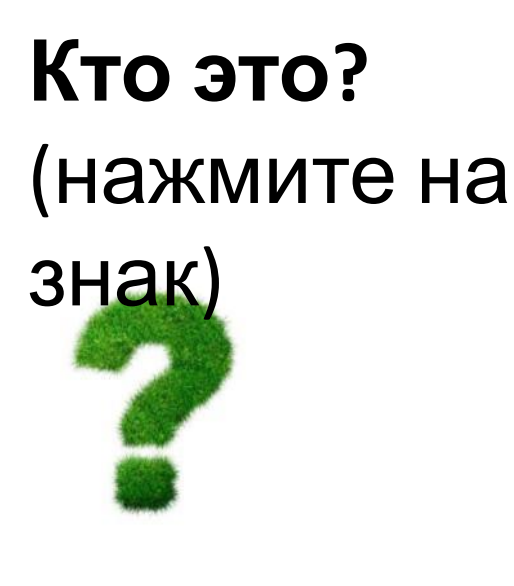

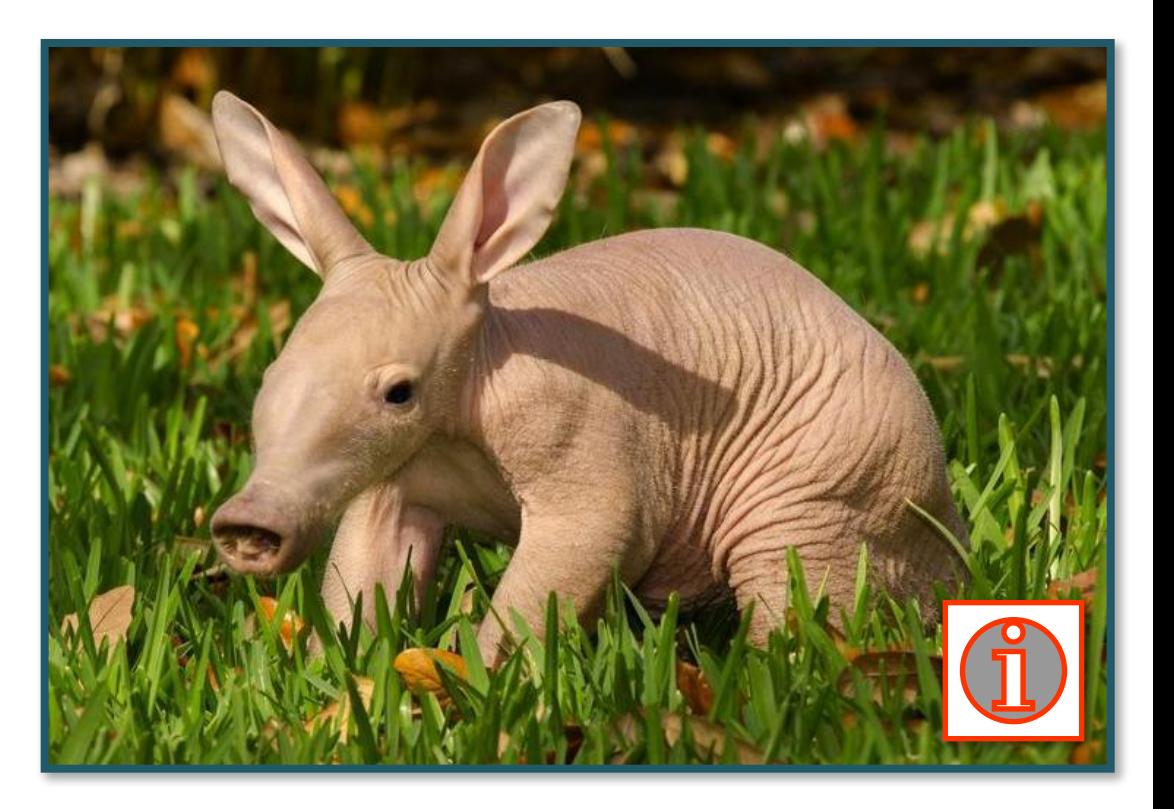

**Трубкозуб** – млекопитающее среднего размера, внешне напоминающее свинью с удлинённой мордой, заячьими ушами и хвостом, похожим на хвост кенгуру. Обитает в Африке. Ведет ночной образ жизни. Питается муравьями,